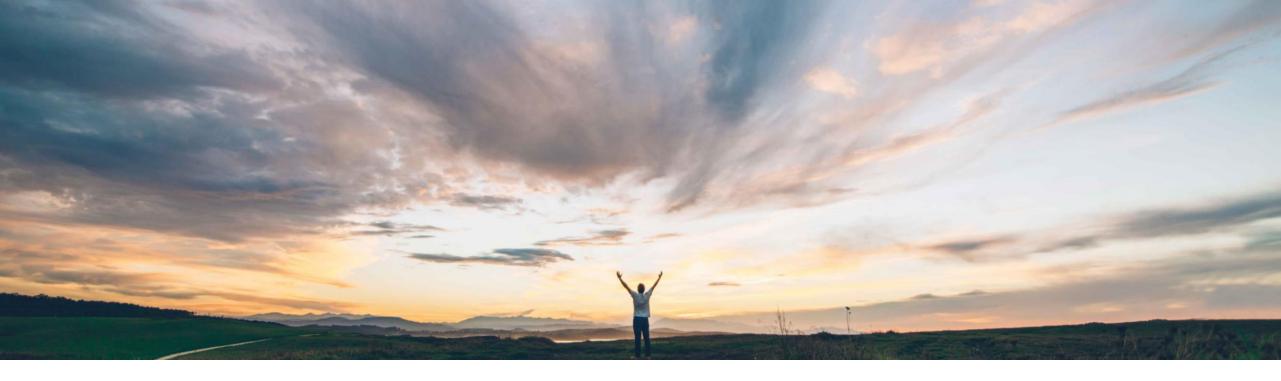

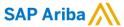

# Feature at a glance Validate and Enrich Invoice Data in an External System

Saeed Rezavi, Solution Management Target GA March 2018

CONFIDENTIAL

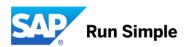

# Introducing: Validate and Enrich Invoice Data in an External System

### Customer challenge

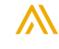

If you have configured complex validation for data in your external system, you can use it to validate Invoice data from your Ariba Procurement Solution in real time.

Examples of enriched data include accounting data added by the external system, and custom fields in which the data is added by the external system.

#### Solution area

**Operational Procurement** 

# Meet that challenge with SAP Ariba

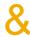

## Experience key benefits

Invoice data is sent to the external system based on specific actions or events in the invoice workflow and validation status is received from the external system. This includes validation error information, if present. The validation errors are displayed in the invoice page for you to view and take appropriate action.

You can also send invoice data to the external system to be enriched.

If user- entered values are present in any of the fields to be enriched, these values will retained unchanged, and will not be enriched with the data received from the external system

#### Enablement information

To enable this feature, please have your Designated Support Contact log a service request. An SAP Ariba Customer Support representative will follow up to complete the request.

The invoice workflow, including the approval flow, now supports real-time external validation and enrichment of data. The enriched data received from the external system will be automatically updated in the corresponding fields in the invoice. No indication is shown to the user that the data has been enriched.

| Value measure          | medium |
|------------------------|--------|
| Ease of implementation | medium |
| Regional limitations   | global |

# Introducing: Validate and Enrich Invoice Data in an External System

#### Order of execution of internal and external validations:

- The Ariba Procurement Solution performs internal validations first. If there are internal validation errors, they must be corrected before the external validation is invoked.
- If there are no internal validation errors, the Ariba Procurement Solution runs the *Process Invoice Externally* web service integration task to initiate external validation.
- If there are no external validation errors, the Ariba Procurement Solution continues the processing of invoice

#### **Events that invoke the API**

- Invoice submission
- 2. Approver edit & save
- Final approver approval
- CXML and ERS invoices creation.

# Introducing: Validate and Enrich Invoice Data in an External System

### **Site configuration options:**

Some of the functionality for this feature is controlled by site configuration options, which we set for you.

Application.Procure.ValidateEnrich.Invoice.AllowEnrichment

This parameter specifies whether invoice data should be sent to external systems for enrichment. This parameter is disabled by default.

Application. Procure. Validate Enrich. Invoice. Allow Validation

This parameter specifies whether invoice data should be sent to external systems for validation. This parameter is disabled by default.

# Introducing: Validate and Enrich Invoice Data in an External System

# **Integration with external systems:**

A new web service integration task *Process Invoice Externally* has been added to the *Integration Configuration* page.

To enable the *Process Invoice Externally* web service, specify the endpoint URL.

The external system publishes a SOAP message corresponding to the task and posts that message to your EAI tool. The EAI tool transforms the message into a format that allows the Ariba Procurement Solution to consume the message. Ariba provides a new Web Services Description Language (WSDL) file for this. You must import the WSDL file into your EAI tool to ensure that the generated SOAP messages adhere to the WSDL file.